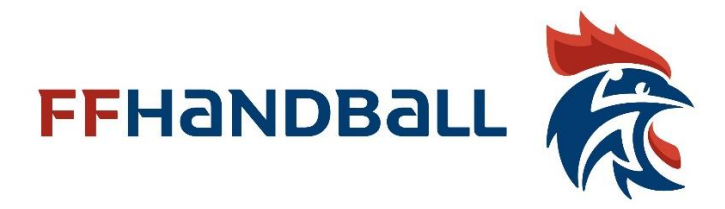

## Mode d'emploi

## inscription depuis le site de demande d'accréditation

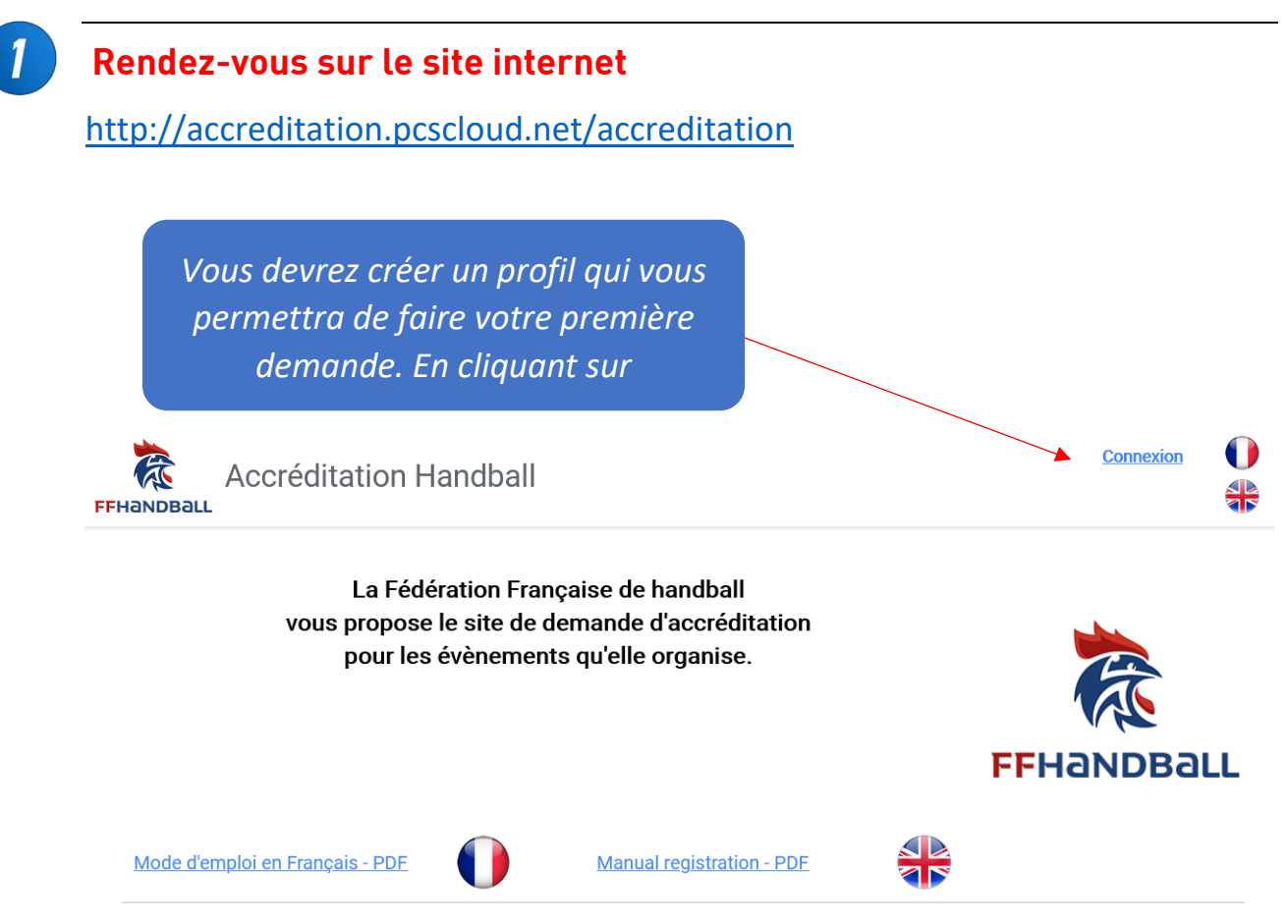

*Lors de votre première visite vous devrez créer un compte d'accès. Si c'est déjà fait, il suffit de saisir le login et le mot de passe initialement choisi.*

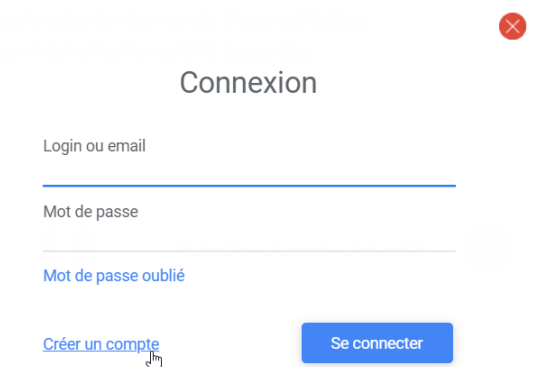

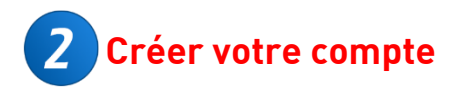

## Fiche d'inscription Login accréditation

Saisissez les informations ci-dessous pour vous inscrire.

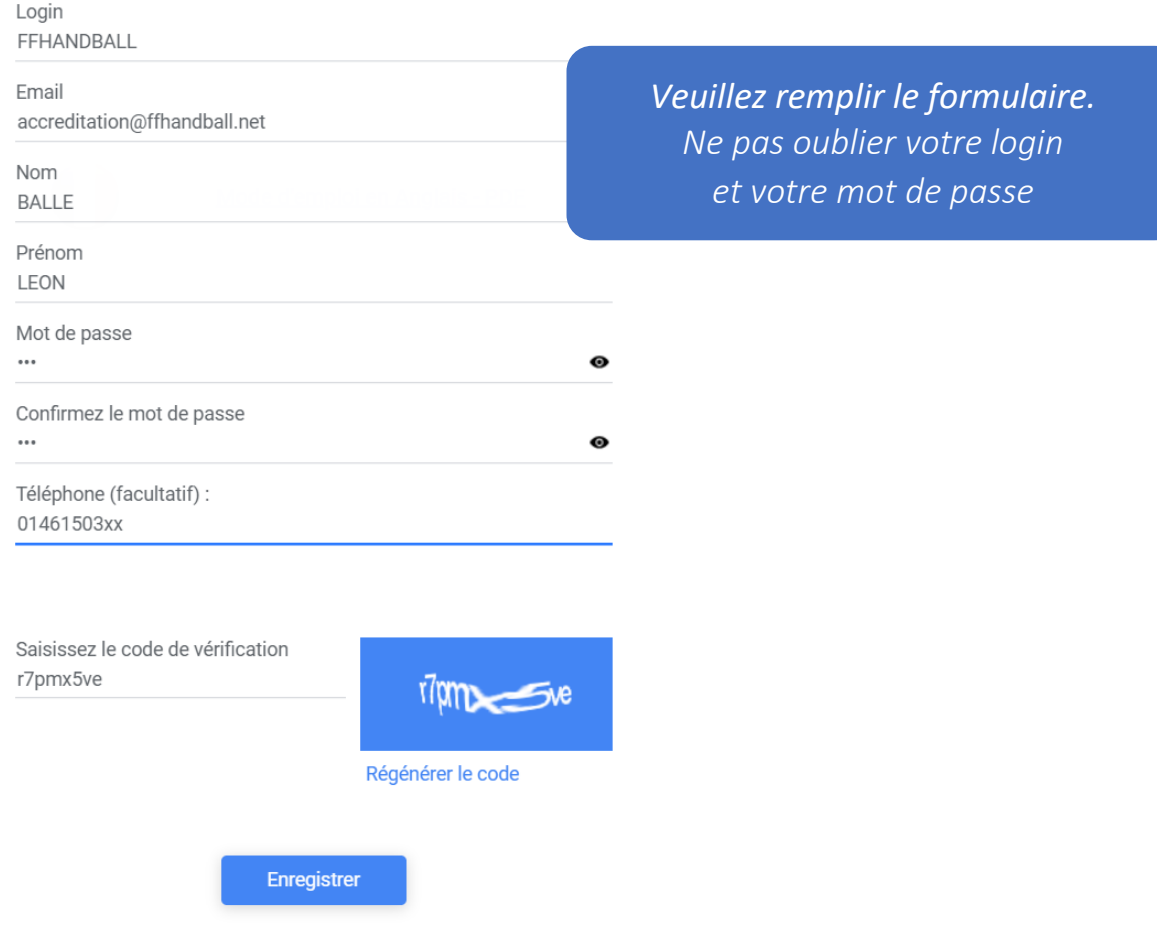

 $\boxtimes$ 

Confirmation de votre enregistrement

## Félicitations, vous avez terminé votre inscription.

Vous pouvez dès à présent naviguer en mode connecté.

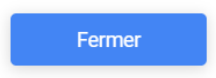

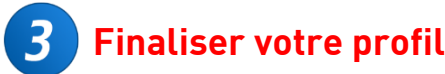

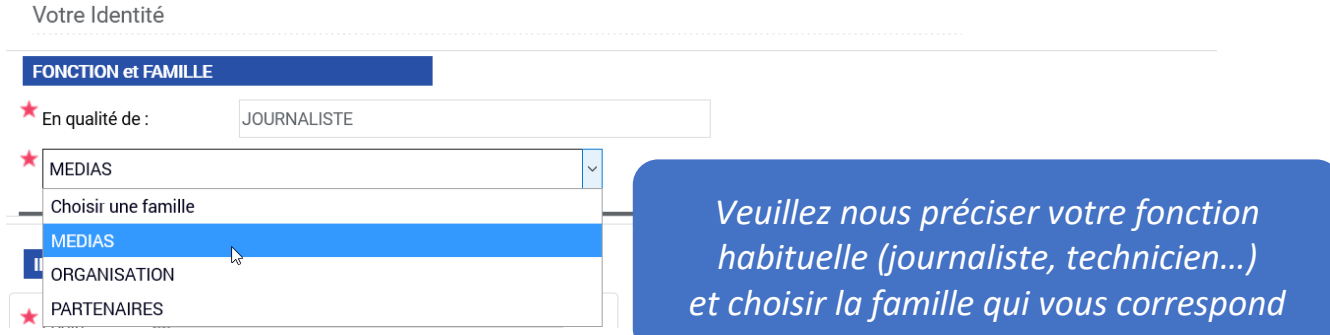

*Fonction de votre famille, vous aurez un formulaire spécifique à compléter.*

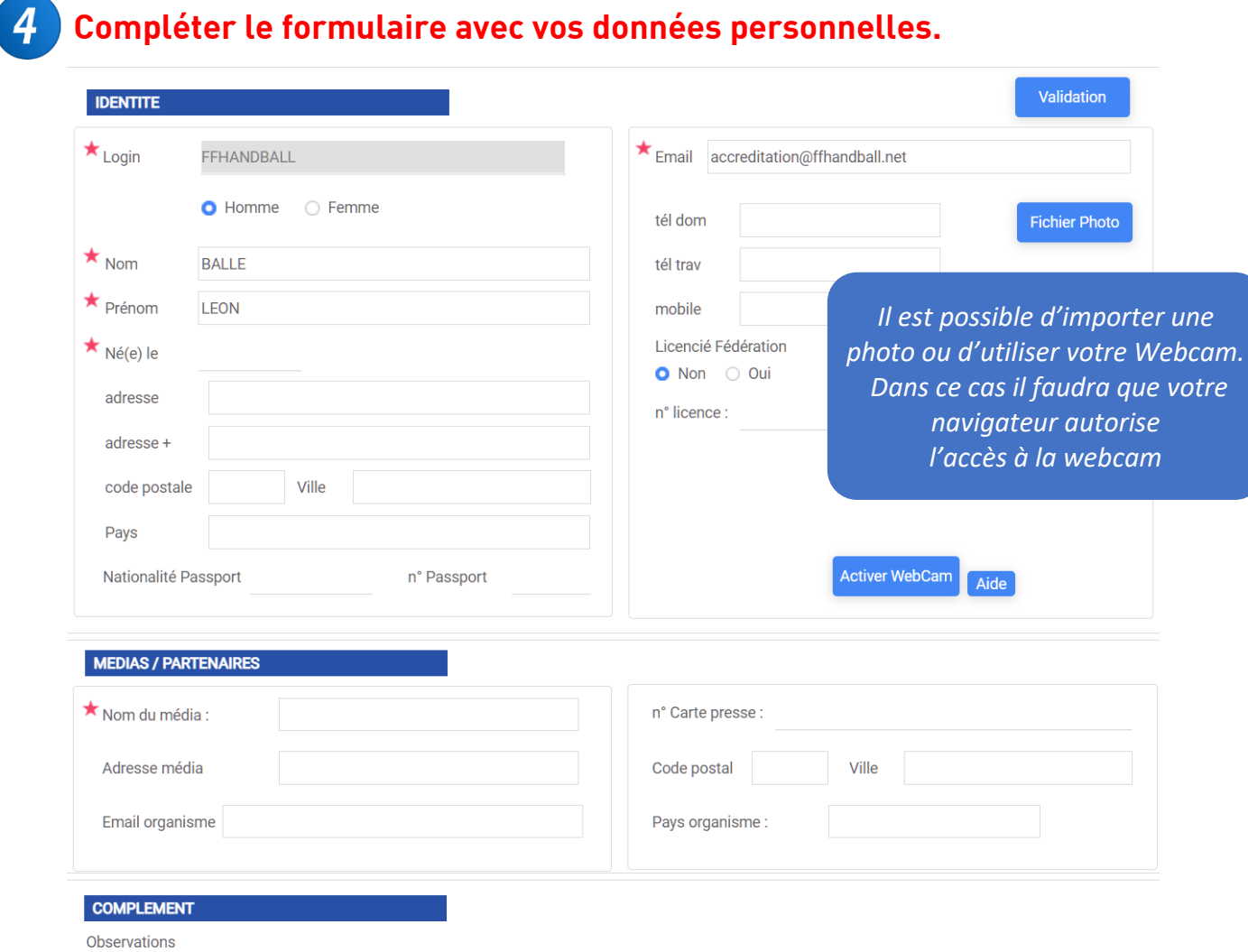

*Après validation vous pourrez choisir l'évènement pour lequel vous souhaitez faire une demande. Cette étape ne sera plus nécessaire lors d'une prochaine visite.*

**Cette page vous permet de visualiser vos demandes en cours.**

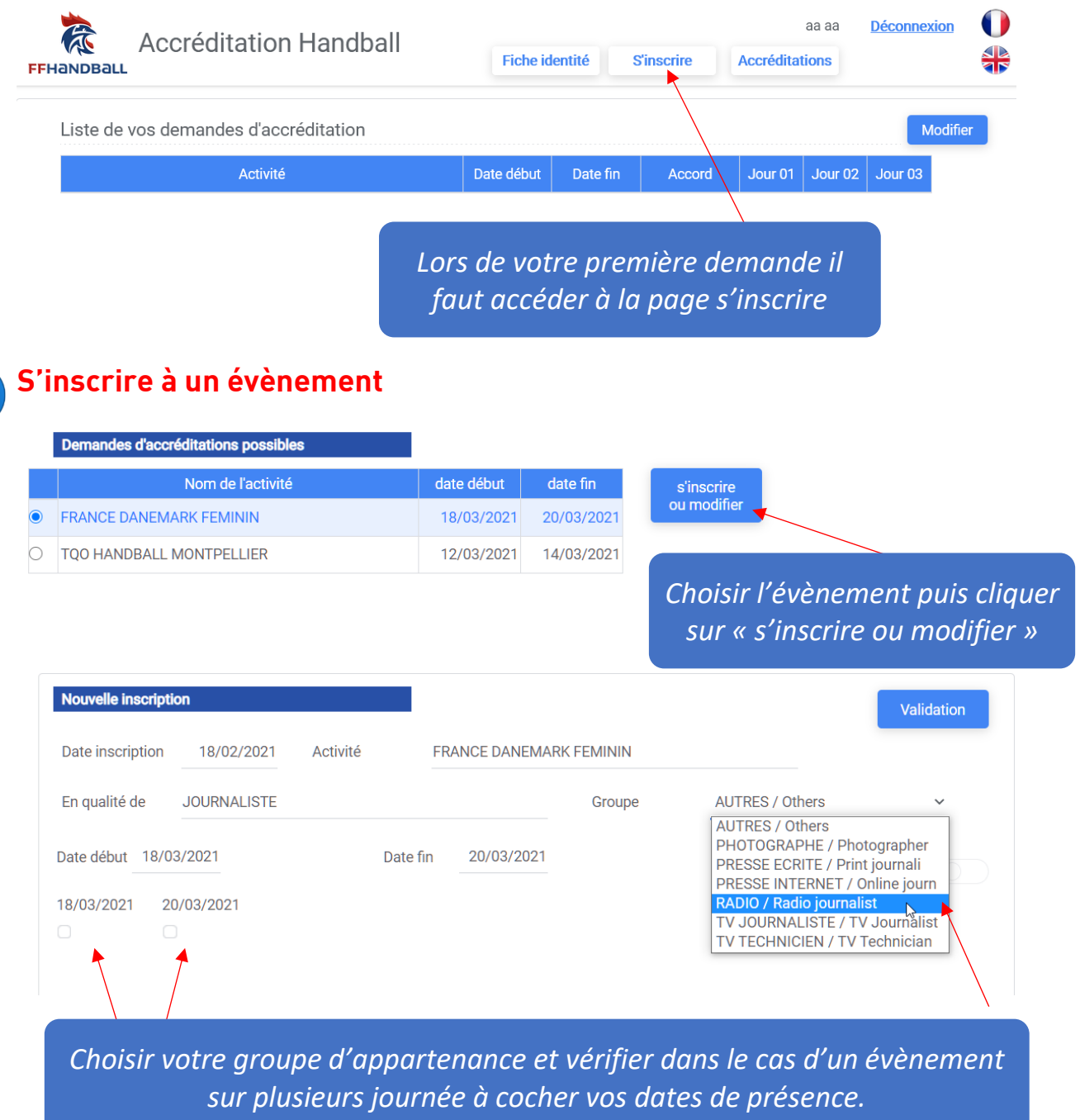

Une fois la demande validée vous visualisez le tableau de votre demande qui sera complété par le gestionnaire pour vous accorder ou pas cette demande d'accréditation.

Dès votre demande, un email de validation vous est envoyé.

 $\boldsymbol{6}$ 

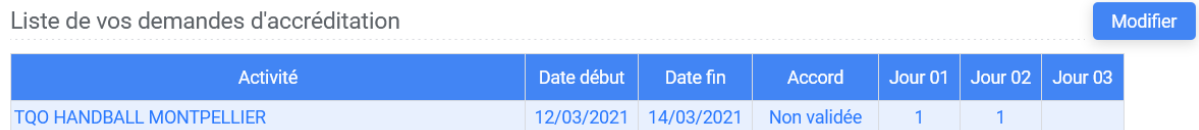